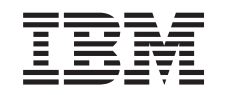

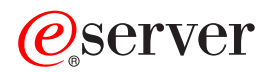

iSeries Gestione applicazioni di iSeries Navigator

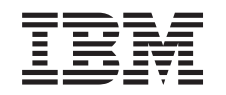

# ERserver

iSeries

Gestione applicazioni di iSeries Navigator

**© Copyright International Business Machines Corporation 1998, 2002. Tutti i diritti riservati.**

# **Indice**

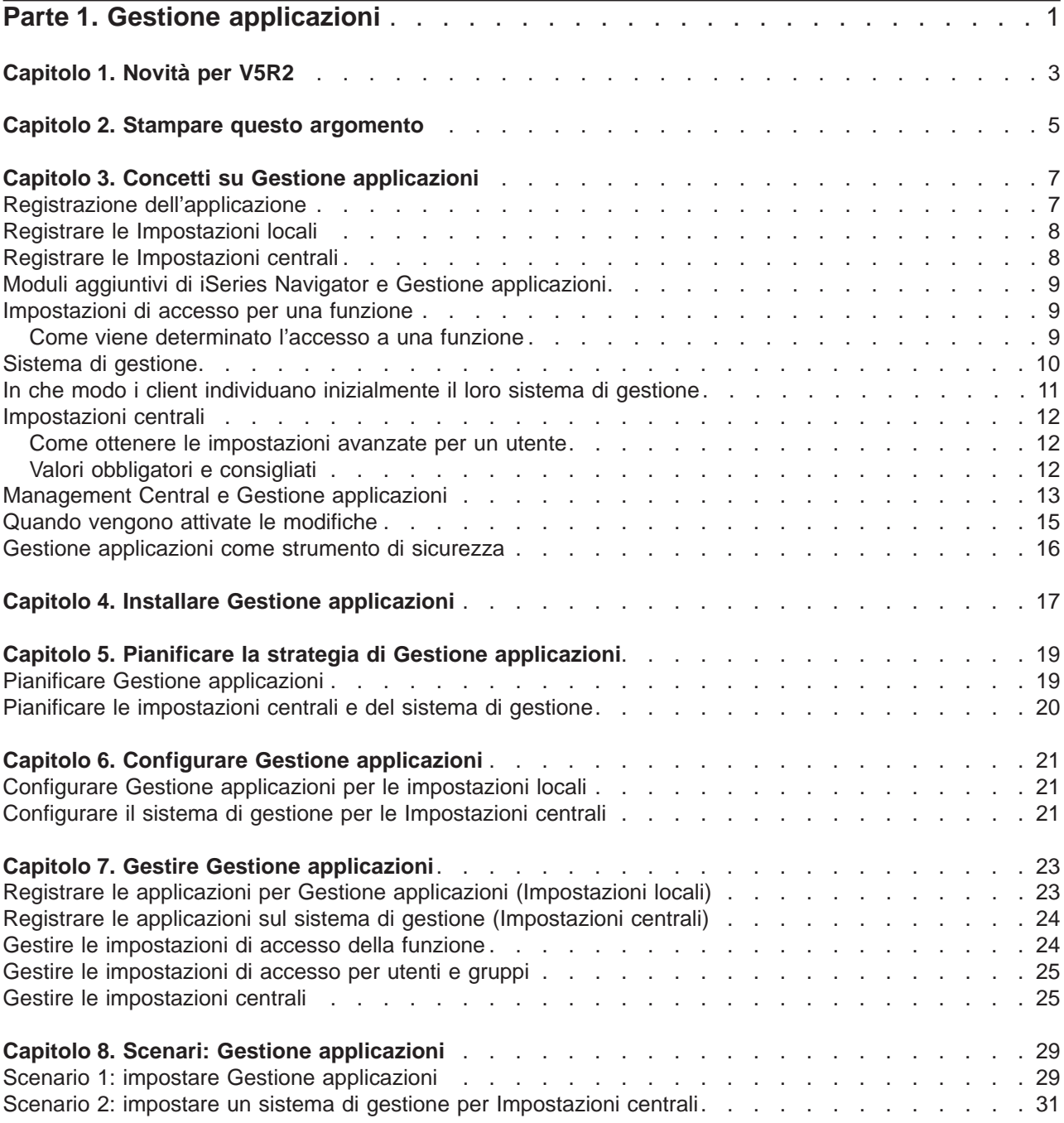

# <span id="page-6-0"></span>**Parte 1. Gestione applicazioni**

Gestione applicazioni è un componente di iSeries Navigator installabile facoltativamente. Gestione applicazioni consente agli amministratori di controllare le funzioni o le applicazioni disponibili per singoli utenti e gruppi su un server specifico. Ciò include il controllo delle funzioni disponibili per gli utenti che accedono ai server tramite i client. Se si accede a un server da un client Windows, il profilo utente OS/400 e non l'utente Windows stabilisce quali sono le funzioni disponibili.

Gestione applicazioni controlla l'accesso a tutte le applicazioni con una [funzione gestibile](#page-12-0) definita sul server. iSeries Navigator e iSeries Access per Windows sono esempi di applicazioni con funzioni gestibili definite. Ad esempio, è possibile concedere o negare l'accesso alla funzione di Emissione di stampa nelle Operazioni di base oppure concedere o negare l'accesso all'intera funzione gestibile di Operazioni di base in iSeries Navigator.

Per utilizzare Gestione applicazioni, è necessario selezionare il componente Gestione applicazioni quando si installa iSeries Navigator. Per istruzioni sull'installazione, consultare [Installare Gestione applicazioni.](#page-22-0)

### **Come funziona Gestione applicazioni?**

Gestione applicazioni fornisce una utile GUI che consente di controllare le funzioni disponibili per gli utenti e per i gruppi. Quando un utente accede a una funzione gestibile, il sistema legge l'impostazione di accesso dell'utente per stabilire se l'utente è abilitato o meno ad accedere a quella funzione.

### **Cosa sono le impostazioni centrali?**

In precedenza, l'utente poteva semplicemente concedere o negare l'accesso ad una funzione. Ora è possibile configurare un sistema di gestione per una gestione centralizzata di molte delle proprietà utilizzate dai client iSeries Access per Windows e per gestire le impostazioni avanzate di Gestione applicazioni (Impostazioni centrali). Queste nuove impostazioni sono equivalenti alle Normative Client Access Express.

Se è stato configurato un sistema di gestione, è possibile gestire le **Impostazioni centrali** sul sistema. Un sistema di gestione è il solo tipo di sistema che contiene le **Impostazioni centrali**. E' possibile utilizzare le **Impostazioni centrali** sul sistema di gestione per gestire le applicazioni disponibili per utenti e gruppi. Con le **Impostazioni centrali**, è possibile inoltre personalizzare le impostazioni avanzate per utenti e gruppi. Le impostazioni avanzate consentono di controllare gli ambienti disponibili per utenti e gruppi specifici. Inoltre, l'amministratore può controllare le impostazioni della parola d'ordine del collegamento, del servizio e della lingua tramite le impostazioni avanzate.

Per ulteriori informazioni su Gestione applicazioni, fare riferimento ai seguenti argomenti:

[Concetti su Gestione applicazioni](#page-12-0)

Per trarre il massimo vantaggio da Gestione applicazioni, è necessario conoscere questi concetti.

- [Installare Gestione applicazioni](#page-22-0)
- Gestione applicazioni è un componente di iSeries Navigator installabile facoltativamente. Questo argomento spiega come installare il componente Gestione applicazioni.
- [Pianificare la strategia di Gestione applicazioni](#page-24-0)

Questo argomento fornisce informazioni relative all'ambiente. E' necessario rispondere a una serie di domande come supporto alla pianificazione della strategia di Gestione applicazioni. Quindi sarà necessario utilizzare le risposte durante la configurazione di Gestione applicazioni.

### [Configurare Gestione applicazioni](#page-26-0)

Per utilizzare Gestione applicazioni, è necessario configurare iSeries per utilizzare Gestione applicazioni. Questo argomento spiega come configurare Gestione applicazioni in base al proprio ambiente.

## [Gestire Gestione applicazioni](#page-28-0)

Come amministratore è possibile eseguire diverse attività come supporto alla gestione di Gestione applicazioni. Selezionare questo argomento per ulteriori informazioni sulla gestione di Gestione applicazioni.

## [Scenari di Gestione applicazioni](#page-34-0)

Questi scenari mostrano come applicare Gestione applicazioni alla strategia della propria società. Questi scenari illustrano un piano particolare della società e come eseguirlo tramite Gestione applicazioni.

# <span id="page-8-0"></span>**Capitolo 1. Novità per V5R2**

Gestione applicazioni mostra i miglioramenti della V5R2. Non solo è possibile consentire o negare un accesso alle funzioni gestibili (Impostazioni locali), ma è possibile anche definire un sistema di gestione che controlla le Impostazioni centrali.

v **Sistema di gestione**

E' possibile configurare un sistema iSeries come sistema di gestione. Il sistema di gestione è un sistema centrale utilizzato per gestire molte delle proprietà utilizzate dai client iSeries Access per Windows. Queste proprietà gestite sul sistema centrale vengono definite **Impostazioni centrali**.

### v **Impostazioni locali**

Prima della V5R2, ogni iSeries gestiva la propria serie di impostazioni di Gestione applicazioni e tali impostazioni controllavano esclusivamente l'attività dell'iSeries specifico. Poiché ogni iSeries gestisce una propria serie di impostazioni, queste impostazioni vengono ora denominate **Impostazioni locali**.

### v **Impostazioni centrali**

Le Impostazioni centrali consentono a un amministratore di concedere o negare a un utente o a un gruppo l'accesso a una funzione o applicazione da un iSeries centrale, ma supportano anche le Impostazioni avanzate. Le Impostazioni avanzate consentono a un amministratore di personalizzare molte delle proprietà utilizzate da un client iSeries Access per Windows, ad esempio la definizione di una serie di ambienti che un client può utilizzare e la personalizzazione delle impostazioni dei collegamenti, del servizio, della lingua e della parola d'ordine utilizzate dai client.

Le Impostazioni centrali consentono agli amministratori di gestire la maggior parte delle impostazioni che precedentemente potevano essere gestite solo con le Normative Client Access Express. Le Impostazioni centrali possono essere supportate solo da server iSeries con versione V5R2 o successiva oppure da client iSeries Access per Windows con versione V5R2 o successiva.

### **Come riconoscere le novità o le modifiche**

Per visualizzare le modifiche tecniche apportate, queste informazioni utilizzano:

- $\cdot$  Il simbolo  $\gg$  per indicare l'inizio delle informazioni nuove o modificate.
- $\cdot$  Il simbolo  $\mathcal K$  per indicare la fine delle informazioni nuove o modificate.

Per ulteriori informazioni relative alle novità o alle modifiche di questo rilascio, consultare [Memo per gli](http://publib.boulder.ibm.com/pubs/html/iSeries/v5r2/ic2924/info/rzaq9.pdf)

[utenti](http://publib.boulder.ibm.com/pubs/html/iSeries/v5r2/ic2924/info/rzaq9.pdf)  $\mathbb{R}^n$ 

# <span id="page-10-0"></span>**Capitolo 2. Stampare questo argomento**

Per visualizzare o scaricare la versione PDF, selezionare [Gestione applicazioni](rzaj3000.pdf) (circa 200 KB o 35 pagine).

## **Salvare i file PDF**

Per salvare un file PDF sulla propria stazione di lavoro per poterlo poi visualizzare o stampare:

- 1. Fare clic con il tastino destro del mouse sul PDF del browser (fare clic con il tastino destro sul collegamento riportato sopra).
- 2. Fare clic su **Salva destinazione con nome...**
- 3. Andare all'indirizzario in cui si desidera salvare il PDF.
- 4. Fare clic su **Salva**.

### **Scaricare Adobe Acrobat Reader**

Se è necessario Adobe Acrobat Reader per visualizzare o stampare questi PDF, è possibile scaricarne

una copia dal [sito web Adobe](http://www.adobe.com/products/acrobat/readstep.html) (www.adobe.com/products/acrobat/readstep.html) .

# <span id="page-12-0"></span>**Capitolo 3. Concetti su Gestione applicazioni**

Prima di cominciare ad utilizzare Gestione applicazioni, è necessario conoscere i seguenti concetti: "Registrazione dell'applicazione"

Descrive quali applicazioni possono essere gestite tramite Gestione applicazioni.

["Moduli aggiuntivi di iSeries Navigator e Gestione applicazioni" a pagina 9](#page-14-0)

Descrive come i moduli aggiuntivi utilizzano Gestione applicazioni.

["Impostazioni di accesso per una funzione" a pagina 9](#page-14-0)

Descrive i diversi tipi di impostazioni di accesso che possono essere specificati per una funzione e il modo in cui Gestione applicazioni stabilisce se un utente può accedere o meno a una funzione.

["Sistema di gestione" a pagina 10](#page-15-0)

Descrive il sistema di gestione e il modo in cui Gestione applicazioni richiama le impostazioni avanzate per un utente o un gruppo.

["Impostazioni centrali" a pagina 12](#page-17-0)

Descrive il modo in cui le Impostazioni centrali forniscono all'amministratore la possibilità di controllare impostazioni più complesse che possono essere gestite solo da un sistema di gestione.

["Management Central e Gestione applicazioni" a pagina 13](#page-18-0) Descrive il modo in cui utilizzare Gestione applicazioni tramite Management Central.

["Quando vengono attivate le modifiche" a pagina 15](#page-20-0)

Indica quando le modifiche diventano effettive.

["Gestione applicazioni come strumento di sicurezza" a pagina 16](#page-21-0)

Spiega perché **non** si utilizza Gestione applicazioni come strumento di sicurezza.

# ≪

# **Registrazione dell'applicazione**

# ≫

Prima di gestire le applicazioni, esse devono essere registrate tramite Gestione applicazioni. Quando si registra un'applicazione, Gestione applicazioni crea le funzioni gestibili dell'amministratore e le impostazioni predefinite sul server. Ciò consente agli amministratori del sistema di gestire gli utenti che dispongono dell'accesso alla funzione.

Una **funzione gestibile** è una qualunque funzione a cui è possibile concedere o negare l'accesso utilizzando [Gestione applicazioni.](#page-6-0) Le funzioni gestibili vengono visualizzate nella colonna funzione delle finestre di dialogo di Gestione applicazioni. Alcune funzioni gestibili includono: Operazioni di base, Gestione lavori e Configurazione e servizio.

E' possibile registrare un'applicazione per le Impostazioni locali o per le Impostazioni centrali. Per ulteriori informazioni, consultare i seguenti argomenti.

["Registrare le Impostazioni locali" a pagina 8](#page-13-0)

Descrive il modo in cui registrare le applicazioni per le Impostazioni locali.

["Registrare le Impostazioni centrali" a pagina 8](#page-13-0)

Descrive il modo in cui registrare le applicazioni per le Impostazioni centrali.

# ≪

# <span id="page-13-0"></span>**Registrare le Impostazioni locali**

La finestra di dialogo **Applicazioni (Impostazioni locali)** visualizza una lista di applicazioni iSeries Navigator e Client. La lista include le applicazioni che sono state registrate nell'iSeries o che sono installate sul PC client e sono disponibili per essere registrate nell'iSeries. La finestra di dialogo non visualizza le applicazioni host perché queste registrano generalmente le funzioni gestibili quando vengono installate su un sistema host. E' necessario installare l'applicazione sul PC prima di poterla registrare sul server. Una volta registrata l'applicazione, un qualunque altro PC che esegue Gestione applicazioni può gestire o rimuovere le funzioni gestibili dell'applicazione dal server.

Gestione applicazioni organizza le applicazioni nelle seguenti categorie per Impostazioni locali:

| Categoria                | <b>Descrizione</b>                                                                                                    |  |
|--------------------------|----------------------------------------------------------------------------------------------------|--|
| OS/400 iSeries Navigator | Include iSeries Navigator e i relativi moduli aggiuntivi.<br>Esempio: Operazioni di base.                                                                                                 |  |
| Applicazioni client      | Include tutte le altre applicazioni client che forniscono le<br>funzioni sui client gestiti attraverso Gestione applicazioni.<br>Esempio: iSeries Access per Windows.                     |  |
| Applicazioni host        | Include tutte le applicazioni che risiedono interamente sui<br>server e che vengono gestite tramite Gestione<br>applicazioni. Esempio: Backup Recovery and Media<br>Services for iSeries. |  |

Tabella 1. Categorie di Gestione applicazioni per le impostazioni locali

Per registrare un'applicazione con le Impostazioni locali, consultare ["Registrare le applicazioni per](#page-28-0) [Gestione applicazioni \(Impostazioni locali\)" a pagina 23.](#page-28-0)  $\mathbb{K}$ 

# **Registrare le Impostazioni centrali**

La finestra di dialogo **Applicazioni (Impostazioni centrali)** visualizza una lista di applicazioni client che supportano le Impostazioni centrali. Le due applicazioni disponibili sono iSeries Access per Windows e Impostazioni avanzate per iSeries Access per Windows

Quando l'applicazione viene registrata per la prima volta (o aggiunta), a tutti gli utenti e ai gruppi è consentito l'accesso alle funzioni delle applicazioni per impostazione predefinita. Una volta registrata l'applicazione, è possibile gestirla con Gestione applicazioni. Quindi tutti gli utenti possono accedere alle funzioni dell'applicazione per impostazione predefinita. La rimozione di un'applicazione da Gestione applicazioni rimuove le funzioni gestibili dall'applicazione e tutte le impostazioni di accesso che sono state aggiunte utilizzando Gestione applicazioni. Quando si rimuove Gestione applicazioni, tutti gli utenti hanno nuovamente accesso alle funzioni delle applicazioni per impostazione predefinita. Inoltre, Impostazioni avanzate per l'applicazione iSeries Access per Windows vengono riportate sulle impostazioni predefinite.

Gestione applicazioni consente di registrare le seguenti applicazioni sui sistemi di gestione:

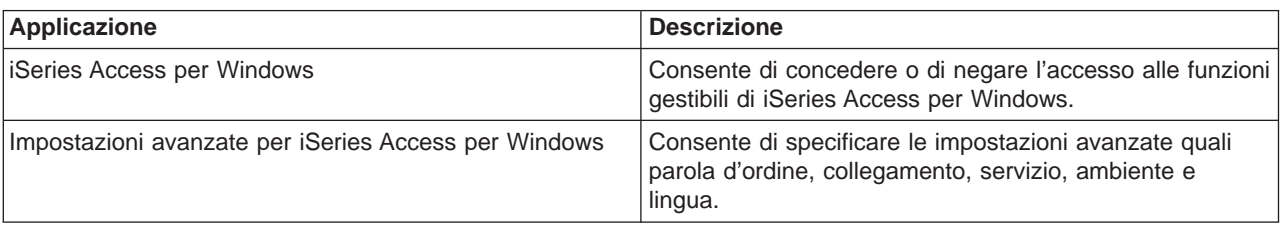

Tabella 2. Applicazioni di Gestione applicazioni per Impostazioni centrali

<span id="page-14-0"></span>Per registrare un'applicazione con le Impostazioni centrali, consultare ["Registrare le applicazioni sul](#page-29-0) [sistema di gestione \(Impostazioni centrali\)" a pagina 24.](#page-29-0)

# **Moduli aggiuntivi di iSeries Navigator e Gestione applicazioni**

Se si dispone di moduli aggiuntivi da gestire con Gestione applicazioni, è necessario registrarli. Gestione applicazioni visualizza le [funzioni gestibili](#page-12-0) di un modulo aggiuntivo di iSeries Navigator in due ubicazioni:

- v Come valore di sola lettura, nella gerarchia iSeries Navigator per specificare l'ubicazione della funzione del modulo aggiuntivo nella gerarchia.
- v In una cartella di primo livello per il modulo aggiuntivo. E' possibile gestire le impostazioni di accesso per le funzioni del modulo aggiuntivo solo da questa cartella.

Quando si gestisce un modulo aggiuntivo, un amministratore può solo concedere o negare l'accesso alle funzioni gestibili. I moduli aggiuntivi possono essere gestiti solo tramite Impostazioni locali in Gestione applicazioni. Non sono supportati in Impostazioni centrali.

# **Impostazioni di accesso per una funzione**

Ogni funzione gestibile supportata dal server ha più impostazioni di accesso associate. Le impostazioni di accesso stabiliscono se un utente può accedere o meno alla funzione. Le impostazioni di accesso sono:

## **Accesso predefinito**

Stabilisce l'accesso di un utente a una funzione quando l'utente e i relativi gruppi non sono esplicitamente autorizzati o non autorizzati ad accedere alla funzione.

## **Accesso a tutti gli oggetti**

Indica se un utente o un gruppo con il privilegio di sistema su tutti gli oggetti può accedere alla funzione. Se questa voce è selezionata e se l'utente o il gruppo dispone del privilegio di sistema su tutti gli oggetti, questa impostazione sostituisce tutte le altre impostazioni di accesso.

### **Accesso personalizzato**

Indica se agli utenti o ai gruppi è esplicitamente concesso o negato l'accesso alla funzione.

Per ulteriori informazioni su come Gestione applicazioni stabilisce se concedere o meno l'accesso a una funzione, consultare "Come viene determinato l'accesso a una funzione".

# **Come viene determinato l'accesso a una funzione**

Gestione applicazioni valuta le impostazioni di accesso relative a una funzione per stabilire se un utente può accedere o meno a tale funzione. Tutte le funzioni hanno una impostazione predefinita e di accesso a tutti gli oggetti. Le funzioni possono avere anche impostazioni di accesso personalizzato che consentono o impediscono a utenti e gruppi specifici di accedere a una funzione.

Queste sono le istruzioni fornite da Gestione applicazioni per stabilire se un utente può accedere a una particolare funzione:

- 1. Se viene selezionato **Accesso a tutti gli oggetti** per una funzione e se l'utente dispone dei privilegi di sistema su tutti gli oggetti, l'utente può accedere alla funzione. In caso contrario, continuare con l'istruzione successiva.
- 2. Se all'utente è consentito o negato l'accesso con l'impostazione **Accesso personalizzato**, l'impostazione **Accesso personalizzato** stabilisce l'accesso dell'utente alla funzione. In caso contrario, continuare con la fase successiva.
- 3. Se l'utente è membro di uno o più gruppi, andare all'istruzione 4. Altrimenti andare all'istruzione 7.
- 4. Se **Accesso a tutti gli oggetti** viene selezionato per una funzione e se il gruppo dispone del privilegio di sistema su tutti gli oggetti, l'utente può accedere alla funzione. In caso contrario, continuare con la fase successiva.
- <span id="page-15-0"></span>5. Se l'utente appartiene a un gruppo con l'impostazione **Accesso personalizzato** impostata su Consentito, l'utente può accedere alla funzione. In caso contrario, continuare con il gruppo successivo all'istruzione 4. Quando Gestione applicazioni ha elaborato tutti i gruppi, continuare fino all'istruzione 6.
- 6. Se l'utente appartiene a un gruppo con l'impostazione **Accesso personalizzato** impostata su Negato, l'utente non può accedere alla funzione. In caso contrario, continuare con la fase successiva.
- 7. L'impostazione **Accesso predefinito** stabilisce l'accesso di un utente a una funzione.

# **Sistema di gestione**

 $\gg$  II sistema di gestione è un server centrale utilizzato per gestire molte delle proprietà utilizzate dai client iSeries Access per Windows. Un amministratore di sistema deve utilizzare Gestione applicazioni per configurare un server iSeries prima che possa funzionare come sistema di gestione. Se si fa clic col tastino destro del mouse su un sistema e si seleziona Gestione applicazioni, verranno visualizzate le scelte aggiuntive **Impostazioni locali** o **Impostazioni centrali** se quel sistema è già stato definito come un sistema di gestione. Generalmente, una rete avrà solo un server iSeries che funziona come sistema di gestione. Per un esempio di rete, consultare la Figura 1. Il sistema di gestione verrà utilizzato dai client iSeries Access per Windows come sorgente delle Impostazioni centrali per Gestione applicazioni. Sebbene una rete possa disporre di più server iSeries definiti come sistema di gestione, i client iSeries Access per Windows utilizzeranno un solo sistema di gestione singolo per le loro Impostazioni centrali.

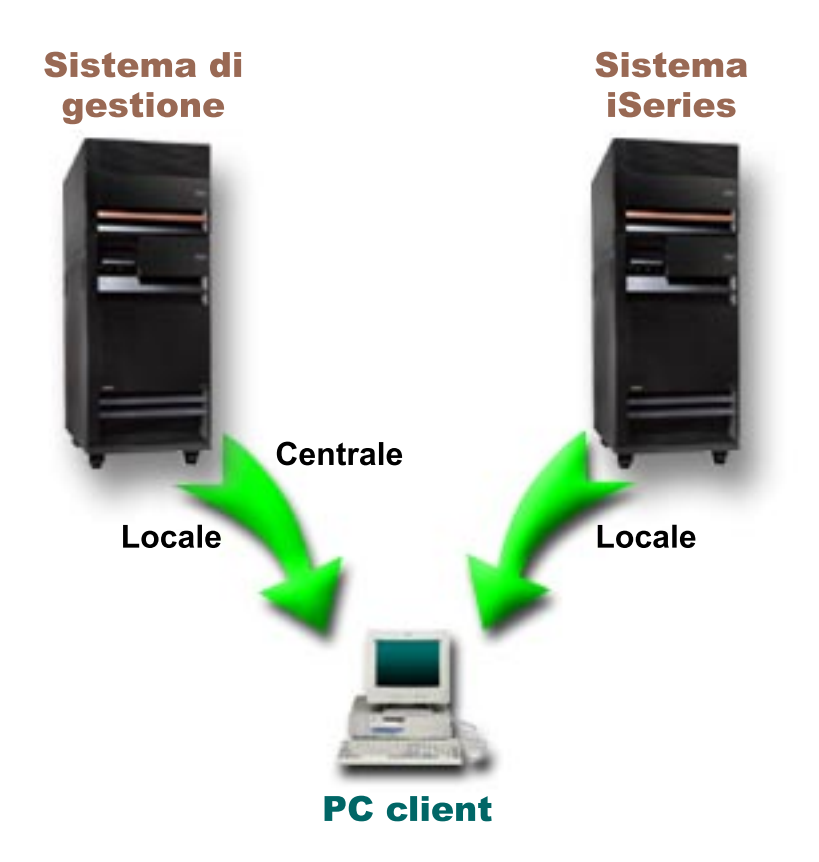

Figura 1. Quando un PC client si collega ad un sistema, le Impostazioni locali vengono dal sistema <sup>a</sup> cui ci si collega. Quando si effettua il collegamento ad un sistema di gestione, le Impostazioni centrali vengono inviate al proprio PC client dal sistema di gestione.

Sul sistema di gestione, è possibile selezionare **Impostazioni locali**. Queste impostazioni consentono o negano l'accesso alle funzioni gestibili. Le Impostazioni locali del sistema di gestione si applicano solo al sistema di gestione.

<span id="page-16-0"></span>Un amministratore di sistema può gestire le impostazioni di accesso degli utenti e dei gruppi utilizzando Gestione applicazioni su un server locale, ma il sistema di gestione fornisce altri mezzi per gestire gli utenti e i gruppi. Un amministratore può selezionare **Impostazioni centrali** su un sistema di gestione per gestire le impostazioni avanzate. Queste impostazioni avanzate controllano gli ambienti che sono disponibili per utenti e gruppi specifici e un amministratore di sistema può controllare anche le impostazioni della parola d'ordine, del collegamento, del servizio e della lingua.

**Nota:** è necessario disporre dei privilegi di sistema di responsabile della riservatezza (\*SECADM) e su tutti gli oggetti (\*ALLOBJ) per gestire le impostazioni avanzate su un sistema di gestione. Questo si differenzia da altre impostazioni in Gestione applicazioni, che richiedono i privilegi di sistema del responsabile della riservatezza (\*SECADM) per effettuare le modifiche.

Per ulteriori informazioni, consultare "In che modo i client individuano inizialmente il loro sistema di gestione".

# **In che modo i client individuano inizialmente il loro sistema di gestione**

 $\gg$  Ogni client iSeries Access per Windows utilizza un sistema di gestione specifico e un profilo utente su quel sistema per ottenere le relative Impostazioni centrali. Il sistema di gestione e l'utente vengono qui intesi come Utente e Sistema di gestione corrente sul client. Un utente e un sistema di gestione corrente del client, se presenti, possono essere visualizzati selezionando Avvio->Programmi-> IBM iSeries Access per Windows->Proprietà iSeries Access per Windows-> Sistema di gestione. I client iSeries Access per Windows hanno tre modi diversi di individuare l'utente e il sistema di gestione che verranno utilizzati come origine delle Impostazioni centrali del client:

- v Un amministratore può specificare un sistema di gestione in un'immagine d'installazione iSeries Access per Windows. Qualsiasi client che effettua l'installazione utilizzando questa immagine utilizzerà il sistema di gestione definito nell'immagine come sistema di gestione corrente a meno che il client non abbia già un sistema di gestione corrente:
	- 1. Fare clic con il tastino destro del mouse sul sistema e selezionare **Proprietà**.
	- 2. Fare clic su **Imposta Sistema di gestione dell'immagine di installazione**.
	- 3. Specificare l'ubicazione dell'immagine d'installazione oppure fare clic su **Sfoglia** per individuare l'immagine di installazione.
	- 4. Selezionare il sistema di gestione che si desidera specificare come sistema di gestione iniziale per tutti i client che effettuano l'installazione utilizzando l'immagine d'installazione aggiornata.
	- 5. Fare clic su **OK**.
- v Specificare il sistema di gestione dalle Proprietà di iSeries Access per Windows.
	- 1. Aprire **Proprietà di iSeries Access per Windows**.
	- 2. Selezionare il separatore **Sistema di gestione**.
	- 3. Se il sistema di gestione a cui si desidera collegarsi non viene visualizzato nella lista **Sistemi di gestione e utenti disponibili**, fare clic su **Aggiungi** per aggiungere un utente e un sistema di gestione alla lista
	- 4. Selezionare un sistema di gestione dalla lista **Sistemi di gestione e utenti disponibili** e fare clic su **Imposta come corrente**.
- v Se il sistema di gestione corrente del client non è stato specificato manualmente, il primo sistema di gestione a cui si collega il client verrà utilizzato come utente e sistema di gestione corrente del client.

≪

# <span id="page-17-0"></span>**Impostazioni centrali**

Le impostazioni avanzate fanno parte di **Impostazioni centrali** in Gestione applicazioni e possono essere gestite solo da un sistema di gestione. Sono disponibili su sistemi iSeries su cui è in esecuzione OS/400 V5R2 o successiva e vengono utilizzate solo dai client iSeries Access per Windows con V5R2 o successive. Le impostazioni avanzate forniscono all'amministratore la possibilità di controllare le impostazioni più complesse rispetto alle impostazioni di accesso di base (consentire o negare l'accesso) che sono supportate in Gestione applicazioni. Un amministratore può utilizzare impostazioni avanzate per definire una serie di collegamenti ad ambienti e server che verranno automaticamente scaricati con un client iSeries Access per Windows. I collegamenti agli ambienti e ai server possono essere definiti come impostazioni predefinite (o valori suggeriti) nel caso in cui un client possa modificarli; come valori obbligatori nel caso in cui un client non possa modificarli. Inoltre, le impostazioni avanzate possono essere utilizzate per obbligare o suggerire ai client di utilizzare impostazioni specifiche per molti attributi relativi a parola d'ordine, collegamento, servizio e lingua utilizzati dai client iSeries Access per Windows.

**Nota:** è necessario disporre dei privilegi di sistema di responsabile della riservatezza (\*SECADM) e su tutti gli oggetti (\*ALLOBJ) per gestire le impostazioni avanzate su un sistema di gestione. Questo si differenzia da altre impostazioni in Gestione applicazioni, che richiedono i privilegi di sistema del responsabile della riservatezza (\*SECADM) per effettuare le modifiche.

Per ulteriori informazioni sulle impostazioni avanzate, consultare i seguenti argomenti:

- "Come ottenere le impostazioni avanzate per un utente" Descrive il modo in cui Gestione applicazioni determina le impostazioni della parola d'ordine, dell'ambiente, del collegamento, del servizio e della lingua dell'utente.
- v "Valori obbligatori e consigliati" Descrive il modo in cui un amministratore di sistema può rendere obbligatorie o può suggerire delle impostazioni avanzate.

# $\propto$

# **Come ottenere le impostazioni avanzate per un utente**

 $\gg$  Gestione applicazioni utilizza l'utente e il sistema di gestione corrente del client per individuare il sistema e l'utente che verranno utilizzati come origine delle Impostazioni centrali del client - incluse le impostazioni avanzate. Se il client non ha un utente e un sistema di gestione corrente, la gestione dell'applicazione non scaricherà le Impostazioni centrali - incluse le impostazioni avanzate.

Per i sistemi di gestione, le istruzioni che seguono evidenziano il modo in cui Gestione applicazioni ottiene le impostazioni avanzate di un utente:

- 1. Se un utente ha impostazioni avanzate sul sistema di gestione, Gestione applicazioni utilizza quelle impostazioni. Altrimenti, continua con l'istruzione successiva.
- 2. Se un utente appartiene ad un gruppo che ha impostazioni avanzate sul sistema di gestione, Gestione applicazioni utilizza quelle impostazioni. Viene utilizzato il primo gruppo trovato con le impostazioni. I gruppi vengono ricercati verificando prima il profilo del gruppo del profilo utente, poi verificando i gruppi supplementari. Se non viene rilevata alcuna impostazione del gruppo, Gestione applicazioni continua con l'istruzione successiva.
- 3. Se esistono impostazioni avanzate predefinite sul sistema di gestione, Gestione applicazioni le utilizza. Altrimenti, non esistono impostazioni avanzate per l'utente.

# $\boldsymbol{\alpha}$

# **Valori obbligatori e consigliati**

 $\gg$  In Gestione applicazioni, un'icona che raffigura un lucchetto accanto a una impostazione avanzata, rappresenta uno stato obbligatorio o consigliato. Un amministratore può imporre o suggerire le impostazioni avanzate.

<span id="page-18-0"></span>![](_page_18_Picture_0.jpeg)

Un lucchetto chiuso rappresenta uno stato obbligatorio. Se una funzione ha uno stato obbligatorio, l'amministratore del sistema ha reso il valore di questa funzione obbligatorio e inalterabile; l'amministratore di sistema ha definito il valore di questa funzione e l'utente client non può alterare o sostituire quel valore.

![](_page_18_Picture_2.jpeg)

Un lucchetto aperto rappresenta uno stato consigliato. Se una funzione ha uno stato consigliato, l'amministratore del sistema ha suggerito il valore di una funzione; l'amministratore di sistema ha definito il valore di quella funzione, ma l'utente client può alterare o sostituire tale valore.

Ad esempio: l'amministratore indica che un utente client deve utilizzare l'SSL (Secure Sockets Layer) durante il collegamento al server. Se l'amministratore suggerisce all'utente client di utilizzare l'SSL, l'utente client può sostituire il valore suggerito e collegarsi senza utilizzare l'SSL. Ma, se l'amministratore impone l'utilizzo dell'SSL all'utente client, tutti i collegamenti esistenti già definiti sul client vengono modificati per utilizzare l'SSL. I nuovi collegamenti utilizzeranno l'SSL e l'utente client non potrà sostituire questo valore. ≪

# **Management Central e Gestione applicazioni**

 $\gg$  E' possibile accedere a Gestione applicazioni anche tramite Management Central. Per fare ciò utilizzando iSeries Navigator, fare clic col tasto destro del mouse su **Management Central** e selezionare **Gestione applicazioni**. In questo modo si apre la finestra di dialogo principale di Gestione applicazioni.

Se Management Central è installato e le funzioni sono state registrate sul sistema Management Central, la finestra di dialogo Gestione applicazioni visualizza l'Inventario delle correzioni (inventario dei pacchetti di PTF) e i Servizi di raccolta come valori di sola lettura quando viene aperta tramite il server.

La finestra di dialogo Gestione applicazioni, se aperta tramite un server, visualizza l'Inventario delle correzioni e Servizi di raccolta come funzioni di sola lettura. E' necessario registrare le funzioni su un sistema di gestione, altrimenti non verranno visualizzate. E' possibile gestire queste funzioni accedendo a Gestione applicazioni tramite Management Central.

Per comprendere il funzionamento di Gestione applicazioni in una rete con Management Central, consultare la figura 2.

![](_page_19_Figure_0.jpeg)

Figura 2. Quando un PC client si collega ad un sistema, le Impostazioni locali vengono dal sistema <sup>a</sup> cui ci si collega. Quando si effettua il collegamento ad un sistema di gestione, le Impostazioni centrali vengono inviate al proprio PC client dal sistema di gestione. Questa rete non modifica la funzione di Gestione applicazioni <sup>o</sup> di Management Central.

E' possibile inoltre definire il sistema centrale di Management Central come sistema di gestione. La definizione dello stesso server come sistema centrale e sistema di gestione non modifica l'operazione del sistema centrale o del sistema di gestione. Per un esempio di rete, consultare la Figura 3.

<span id="page-20-0"></span>![](_page_20_Figure_0.jpeg)

Figura 3. Il sistema di gestione <sup>e</sup> il sistema centrale possono essere lo stesso sistema. Esso non modifica la funzione di Gestione applicazioni <sup>e</sup> di Management Central. Quando un PC client si collega ad un sistema, le Impostazioni locali vengono dal sistema <sup>a</sup> cui ci si collega. Quando si effettua il collegamento ad un sistema di gestione, le Impostazioni centrali vengono inviate al proprio PC client dal sistema di gestione.

# ≪

# **Quando vengono attivate le modifiche**

 $\gg$ II tempo necessario perché una modifica alle Impostazioni locali o centrali venga attivata sul client dipende dal tipo di modifica apportata. Esistono due tipi principali di modifica. E' possibile modificare l'impostazione di accesso di un utente o di un gruppo (Impostazioni locali) oppure le Impostazioni centrali del sistema di gestione.

## **Impostazioni locali**

- A seconda dell'applicazione, le modifiche apportate potrebbero non essere visualizzate fino a:
- v Un nuovo collegamento del PC client al server. E' questo il caso delle funzioni iSeries Navigator.
- v Un successivo riavvio del PC client o 24 ore dopo la modifica, indipendentemente dalla prima che si verifica. Questo è il caso delle funzioni di iSeries Access per Windows.

### **Impostazioni centrali**

Le modifiche alle impostazioni avanzate sul sistema di gestione dipendono dalla frequenza di scansione impostata sulla pagina **Sistema di gestione** delle proprietà del server. La frequenza di scansione è compresa tra ogni sessione client e una volta ogni 14 giorni. Questo valore viene specificato dall'amministratore di sistema quando si configura un server iSeries come sistema di gestione. «

# <span id="page-21-0"></span>**Gestione applicazioni come strumento di sicurezza**

Non utilizzare Gestione applicazioni come uno strumento di sicurezza. Gestione applicazioni è destinato alla personalizzazione delle funzioni disponibili sul proprio client PC. Non può essere utilizzato per gestire la sicurezza sul PC client per i motivi seguenti:

- v Gestione applicazioni utilizza il registro di Windows per memorizzare in cache le limitazioni sul PC client. Un utente esperto a cui è impedita una funzione di Gestione applicazioni può ottenere l'accesso alla funzione modificando il registro.
- Se esistono più interfacce nella stessa risorsa OS/400, la limitazione di una sola interfaccia tramite Gestione applicazioni non limita le altre interfacce alla stessa risorsa. Ad esempio, è possibile limitare l'accesso di un utente alla funzione del database di iSeries Navigator attraverso Gestione applicazioni. Tuttavia, l'utente può ancora accedere ai file di database utilizzando altre interfacce del database, come ODBC (Open Database Connectivity) o i comandi CL (control language).

# <span id="page-22-0"></span>**Capitolo 4. Installare Gestione applicazioni**

iSeries Navigator è un componente di iSeries Access per Windows che contiene molti componenti secondari, incluso [Gestione applicazioni.](#page-6-0) E' possibile installare Gestione applicazioni contemporaneamente all'installazione di iSeries Access per Windows. Se è già stato installato iSeries Access per Windows, è possibile selezionare Installazione selettiva dalla cartella iSeries Access per Windows per installare componenti aggiuntivi.

Per installare Gestione applicazioni, seguire queste istruzioni:

## **Fase 1: installare iSeries Access per Windows**

Consultare [Informazioni preliminari su iSeries Access per Windows](../rzaij/rzaijgetstart.htm) per installare iSeries Access. Quando si riceve il Wizard di installazione, andare alla Fase 2.

## **Fase 2: installare Gestione applicazioni**

Per installare il componente secondario di Gestione applicazioni, selezionare l'opzione di installazione **Personalizzata** quando si installa iSeries Access per Windows.

- 1. Sulla pagina **Selezione componente** del wizard di installazione, aprire iSeries Navigator per visualizzare la lista dei componenti secondari.
- 2. Selezionare Gestione applicazioni e tutti i componenti secondari aggiuntivi che si desidera installare e continuare con l'opzione di installazione **Personalizzata** o **Installazione selettiva**.

Gestione applicazioni non richiede una ulteriore configurazione per iniziare a gestire le applicazioni.

# <span id="page-24-0"></span>**Capitolo 5. Pianificare la strategia di Gestione applicazioni**

Per utilizzare in modo ottimale tutte le funzioni disponibili tramite Gestione applicazioni, è necessario che venga pianificata una strategia specifica della propria società.

Durante la pianificazione della strategia, è necessario pianificare il sistema di gestione che contiene le Impostazioni centrali per Gestione applicazioni oltre a stabilire come verranno adattate le applicazioni tramite Gestione applicazioni.

Le seguenti serie di domande assisteranno l'utente durante lo sviluppo di un piano di Gestione applicazioni per il proprio ambiente.

"Pianificare Gestione applicazioni"

Queste domande aiuteranno l'utente nel pianificare le funzioni che verranno gestite tramite le Impostazioni locali di Gestione applicazioni. Inoltre, verrà stabilito che tipo di accesso gli utenti e i gruppi avranno a tali funzioni.

["Pianificare le impostazioni centrali e del sistema di gestione" a pagina 20](#page-25-0)

Queste domande aiuteranno l'utente nella pianificazione del sistema di gestione. Come amministratore di sistema, è necessario pianificare quali server sono sistemi di gestione e quali utenti sono gestiti.

# ≪

# **Pianificare Gestione applicazioni**

La prima istruzione nel processo di pianificazione è quella di pianificare le Impostazioni locali di Gestione applicazioni. Le seguenti domande consentiranno di raccogliere le informazioni necessarie per cominciare a gestire le Impostazioni locali tramite Gestione applicazioni:

- 1. Quali applicazioni si desidera gestire con Gestione applicazioni?
	- **Nota:** è possibile utilizzare Gestione applicazioni solo per gestire le applicazioni che definiscono le funzioni gestibili. Ad esempio, iSeries Navigator include le Operazioni di base e Configurazione e Servizio come funzioni gestibili.
- 2. Che tipo di accesso si desidera che gli utenti abbiano alle funzioni gestibili di tali applicazioni?
	- a. Se si desidera che tutti gli utenti possano accedere alla funzione, utilizzare l'impostazione **Accesso predefinito** per la funzione. Quindi, per impostazione predefinita, tutti gli utenti potranno accedere alla funzione.
	- b. Se si desidera che tutti gli utenti con il privilegio di sistema su tutti gli oggetti accedano alla funzione, utilizzare l'impostazione **Accesso a tutti gli oggetti** per la funzione.

**Nota:** questo valore consente a tutti gli utenti con il privilegio di sistema su tutti gli oggetti di accedere a questa funzione, anche se ad essi l'accesso è esplicitamente negato, utilizzando l'impostazione **Accesso personalizzato**.

- c. Identificare i gruppi che richiedono una impostazione di accesso differente dall'impostazione **Accesso predefinito**. E' necessario specificare una impostazione **Accesso personalizzato** per ognuno di questi gruppi.
- d. Identificare gli utenti che richiedono una impostazione di accesso differente dall'accesso predefinito o personalizzato per i gruppi a cui appartengono. Quindi, è necessario specificare una impostazione **Accesso personalizzato** per ognuno di questi utenti.
- e. Identificare gli utenti non appartenenti a un gruppo che richiedono una impostazione di accesso differente dall'impostazione **Accesso predefinito**. E' necessario specificare una impostazione **Accesso personalizzato** per ognuno di questi utenti.

<span id="page-25-0"></span>Se vi sono domande relative al modo in cui Gestione applicazioni determina se un utente può accedere o meno a una funzione, consultare ["Impostazioni di accesso per una funzione" a pagina 9](#page-14-0)  $\mathcal K$ 

# **Pianificare le impostazioni centrali e del sistema di gestione**

 $\gg$  Il sistema di gestione contiene Impostazioni centrali. Le Impostazioni centrali si applicano solo a iSeries Access per Windows, in modo che sia necessario pianificare solo il sistema di gestione se si desidera gestire le Impostazioni centrali supportate da iSeries Access per Windows. Rispondere alle seguenti domande, in modo da raccogliere le informazioni necessarie per configurare il sistema di gestione:

- 1. Quale server, se presente, si desidera sia un sistema di gestione?
- 2. Quale frequenza di scansione si desidera utilizzare? Questa impostazione può avere un effetto sulle prestazioni se il client aggiorna troppo spesso le Impostazioni centrali.
	- a. Se si desidera che il server aggiorni le impostazioni del client in modo che corrispondano alle impostazioni memorizzate sul sistema di gestione ogni volta che l'utente client effettua il collegamento al client, specificare **Ogni sessione client**.
	- b. Se si desidera che il server aggiorni le impostazioni del client in modo che corrispondano a quelle memorizzate sul sistema di gestione dopo un periodo di tempo specificato, specificare il **Numero di giorni**. Ad esempio, se si desidera aggiornare le impostazioni client ogni giorno, specificare 1 per **Numero di giorni**. Poiché le Impostazioni centrali non vengono modificate frequentemente, l'IBM consiglia di impostare la frequenza di scansione su una scansione per giorno o su scansioni meno frequenti, per evitare conseguenze negative sulle prestazioni del client.
- 3. Quali utenti e gruppi si desidera gestire con Gestione applicazioni?
	- a. Se si desidera gestire tutti gli utenti, selezionare **Gestione predefinita utenti**. Quindi, per impostazione predefinita, tutti gli utenti del sistema verranno gestiti dal sistema di gestione. Se si desidera sostituire l'impostazione **Gestione predefinita utenti** per utenti specifici, andare all'istruzione b.
	- b. Selezionare **Personalizza gestione utenti. . .**.
	- c. Utilizzare i pulsanti **Aggiungi** e **Rimuovi** per aggiungere o rimuovere utenti e gruppi dalle liste Utenti gestiti e Utenti non gestiti.
- 4. In che modo si desidera che i client individuino il proprio sistema di gestione? Consultare ["In che modo](#page-16-0) [i client individuano inizialmente il loro sistema di gestione" a pagina 11,](#page-16-0) per ulteriori informazioni.

≪

# <span id="page-26-0"></span>**Capitolo 6. Configurare Gestione applicazioni**

Per configurare Gestione applicazioni, è necessario configurare singolarmente le Impostazioni locali di ogni sistema. Inoltre, è necessario configurare il sistema di gestione. Il sistema utilizzato per gestire le Impostazioni centrali è il sistema di gestione. Consultare i seguenti argomenti per ulteriori informazioni:

"Configurare Gestione applicazioni per le impostazioni locali"

Descrive le istruzioni necessarie per configurare le impostazioni di accesso di una funzione tramite Gestione applicazioni.

"Configurare il sistema di gestione per le Impostazioni centrali"

Descrive come definire un sistema come sistema di gestione.

Per visualizzare un esempio di utilizzo di Gestione applicazioni per gestire le applicazioni sul server, consultare [Capitolo 8, "Scenari: Gestione applicazioni" a pagina 29.](#page-34-0)

# **Configurare Gestione applicazioni per le impostazioni locali**

Queste istruzioni suggeriscono le azioni da eseguire per gestire effettivamente le funzioni con Gestione applicazioni. Queste istruzioni dovrebbero essere completate in base alle risposte ricavate da ["Pianificare](#page-24-0) [Gestione applicazioni" a pagina 19.](#page-24-0) Le istruzioni seguenti consentono di configurare le Impostazioni locali:

- 1. ["Registrare le applicazioni per Gestione applicazioni \(Impostazioni locali\)" a pagina 23](#page-28-0) sui server che si desidera controllare. Completare le istruzioni da 1 a 7.
- 2. Impostare **Accesso predefinito** per le funzioni dell'applicazione, se possibile.
- 3. Impostare **Accesso a tutti gli oggetti** per le funzioni dell'applicazione, se possibile.
- 4. Utilizzare il pulsante **Personalizza** per modificare le impostazioni di accesso dei gruppi, se possibile.
- 5. Utilizzare il pulsante **Personalizza** per modificare le impostazioni di accesso dell'utente, se possibile.
- 6. Fare clic su **OK** per chiudere Gestione applicazioni.

# ≪

# **Configurare il sistema di gestione per le Impostazioni centrali**

Queste istruzioni delineano le azioni necessarie per configurare un sistema iSeries come sistema di gestione:

- 1. Fare clic con il tastino destro del mouse sul sistema che si desidera sia il sistema di gestione e selezionare **Proprietà**.
- 2. Selezionare il separatore **Sistema di gestione**.
- 3. Selezionare **Sistema di gestione**.
- 4. Riempire i campi in base alle risposte ricavate da [Pianificare il sistema di gestione e delle Impostazioni](#page-25-0) [centrali.](#page-25-0)
- 5. Se si seleziona **Personalizza gestione utenti...**, seguire queste istruzioni:
	- a. Selezionare un utente o un gruppo dalla lista Utenti e Gruppi.
	- b. Fare clic su **Imposta come valore predefinito**, **Aggiungi** o **Rimuovi**. E' possibile utilizzare le azioni di aggiunta e di rimozione per la lista Utenti gestiti o per la lista Utenti non gestiti. Altrimenti è possibile specificare che un utente o un gruppo venga gestito dall'impostazione predefinita.
	- c. Ripetere lo stesso processo per ogni altro utente o gruppo che si desidera personalizzare.
	- d. Fare clic su **OK** per chiudere la finestra di dialogo Personalizzazione gestione utenti.
- 6. Se si desidera che l'immagine di installazione faccia in modo che un sistema di gestione iniziale sia configurato sul client che si installa con esso, seguire queste istruzioni:
	- a. Fare clic su **Imposta sistema di gestione dell'immagine di installazione**.
- b. Specificare l'ubicazione dell'immagine d'installazione oppure fare clic su **Sfoglia** per individuare l'immagine di installazione.
- c. Selezionare il sistema di gestione che si desidera specificare come sistema di gestione iniziale per tutti i client che effettuano l'installazione utilizzando l'immagine d'installazione aggiornata.
- d. Fare clic su **OK**.
- 7. Fare clic su **OK** per chiudere la pagina **Proprietà**. Ora, il sistema è un sistema di gestione.

≪

# <span id="page-28-0"></span>**Capitolo 7. Gestire Gestione applicazioni**

E' possibile utilizzare una serie di strumenti per gestire Gestione applicazioni. Per gestire le applicazioni è necessario conoscere i seguenti argomenti:

"Registrare le applicazioni per Gestione applicazioni (Impostazioni locali)"

Descrive come registrare le applicazioni in modo che le funzioni gestibili siano disponibili in Gestione applicazioni.

["Registrare le applicazioni sul sistema di gestione \(Impostazioni centrali\)" a pagina 24](#page-29-0) Descrive il modo in cui registrare le applicazioni client sul sistema di gestione.

["Gestire le impostazioni di accesso della funzione" a pagina 24](#page-29-0)

Descrive come visualizzare o modificare l'impostazione di accesso di una funzione.

["Gestire le impostazioni di accesso per utenti e gruppi" a pagina 25](#page-30-0) Mostra le funzioni a cui può accedere un utente o un gruppo e come personalizzare quelle impostazioni.

["Gestire le impostazioni centrali" a pagina 25](#page-30-0)

Descrive come visualizzare o modificare Impostazioni centrali.

## ≪

# **Registrare le applicazioni per Gestione applicazioni (Impostazioni locali)**

 $\gg$  E' necessario registrare un'applicazione se si desidera utilizzare Gestione applicazioni per concedere o negare ai gruppi o utenti l'accesso a funzioni specifiche. Registrando un'applicazione su un sistema specifico, si renderà l'applicazione disponibile per tutti gli utenti e gruppi nel momento in cui si collegano al sistema specifico. Se essi effettivamente possano accedere o meno alle funzioni gestibili dell'applicazione, dipende dall'impostazione di accesso.

E' possibile che si desideri registrare le applicazioni con Impostazioni locali o con Impostazioni centrali. Se si registra un'applicazione solo con Impostazioni locali, si concede o si nega semplicemente l'accesso alle funzioni gestibili dell'applicazione. Se si [registra un'applicazione con Impostazioni centrali,](#page-29-0) non solo si concede o si nega l'accesso alle funzioni gestibili, ma si gestiscono anche le Impostazioni centrali che includono le impostazioni avanzate (parola d'ordine, ambiente, lingua, servizio e collegamento).

Per registrare un'applicazione con Impostazioni locali, seguire queste istruzioni:

- 1. In iSeries Navigator, fare clic con il tastino destro del mouse sul server su cui si desidera registrare le applicazioni.
- 2. Selezionare **Gestione applicazioni**.
- 3. Se ci si trova su un sistema di gestione, selezionare **Impostazioni locali**. Altrimenti, continuare con l'istruzione successiva.
- 4. Fare clic su **Applicazioni. . .**.
- 5. Selezionare l'applicazione che si desidera gestire dalla colonna della funzione.
- 6. Fare clic su **Aggiungi** per aggiungere l'applicazione alla lista delle applicazioni da gestire.
- 7. Fare clic su **OK** per chiudere la finestra di dialogo Applicazioni.
- 8. Fare clic su **OK** per chiudere la finestra di dialogo Gestione applicazioni.

# ≪

# <span id="page-29-0"></span>**Registrare le applicazioni sul sistema di gestione (Impostazioni centrali)**

 $\geq$  E' necessario registrare un'applicazione se si desidera utilizzare Gestione applicazioni per concedere o negare ai gruppi o utenti l'accesso a funzioni specifiche. Registrando un'applicazione su un sistema specifico, si renderà l'applicazione disponibile per tutti gli utenti e gruppi nel momento in cui si collegano al sistema specifico. Se essi effettivamente possano accedere o meno alle funzioni gestibili dell'applicazione, dipende dall'impostazione di accesso.

E' possibile che si desideri registrare le applicazioni con Impostazioni locali o con Impostazioni centrali. Se si [registra un'applicazione solo con Impostazioni locali](#page-28-0) si concede o si nega semplicemente l'accesso alle funzioni gestibili delle applicazioni. Se si registra un'applicazione con Impostazioni centrali, viene concesso o negato non solo l'accesso alle funzioni gestibili, ma è anche possibile gestire le Impostazioni centrali che includono le impostazioni avanzate (parola d'ordine, ambiente, lingua, servizio e collegamento). Consultare ["Gestire le impostazioni centrali" a pagina 25](#page-30-0) per una descrizione delle funzioni controllate da ognuna di queste applicazioni elencate di seguito.

E' possibile registrare le seguenti applicazioni per le Impostazioni centrali sul sistema di gestione:

## v **iSeries Access per Windows**

Questa applicazione contiene le funzioni gestibili visualizzate nel momento in cui si fa clic su un sistema di gestione —> **Gestione applicazioni** —> **Impostazioni centrali**. Se si registra iSeries Access per Windows, è necessario seguire le istruzioni da 2 a 6 in ["Configurare Gestione applicazioni per le](#page-26-0) [impostazioni locali" a pagina 21.](#page-26-0)

## v **Impostazioni avanzate per iSeries Access per Windows**

Quest'applicazione contiene le impostazioni avanzate per iSeries Access per Windows. Queste impostazioni includono parola d'ordine, ambiente, lingua, servizio e collegamento. Queste impostazioni vengono trovate quando si fa clic col tastino destro del mouse su un sistema di gestione—> **Gestione applicazioni** —>**Impostazioni centrali**. Quindi, fare clic sul pulsante **Impostazioni avanzate. . .** .

Per registrare un'applicazione con Impostazioni centrali sul sistema di gestione, seguire queste istruzioni:

- 1. In iSeries Navigator, fare clic con il tastino destro del mouse sul sistema di gestione su cui si desidera registrare le applicazioni.
- 2. Selezionare **Gestione applicazioni** –> **Impostazioni centrali**.
- 3. Fare clic su **Applicazioni. . .** .
- 4. Selezionare l'applicazione che si desidera gestire dalla lista delle applicazioni disponibili da gestire.
- 5. Fare clic su **Aggiungi** per aggiungere l'applicazione alla lista delle applicazioni da gestire.
- 6. Fare clic su **OK** per chiudere la finestra di dialogo Applicazioni.
- 7. Fare clic su **OK** per chiudere la finestra di dialogo Gestione applicazioni.

# ≪

# **Gestire le impostazioni di accesso della funzione**

 $\gg$  Per visualizzare o modificare le impostazioni di accesso per una funzione, seguire queste istruzioni:

- 1. Fare clic con il tastino destro del mouse sul sistema che contiene la funzione di cui si desidera modificare l'impostazione di accesso.
- 2. Selezionare **Gestione applicazioni**.
- 3. Se ci si trova su un sistema di gestione, selezionare **Impostazioni locali**. Altrimenti, continuare con l'istruzione successiva.
- 4. Selezionare una funzione gestibile.
- 5. Selezionare **Accesso predefinito**, se possibile. Selezionando questa opzione, si abilitano tutti gli utenti ad accedere alla funzione per impostazione predefinita.
- <span id="page-30-0"></span>6. Selezionare **Accesso a tutti gli oggetti**, se possibile. Selezionando questa opzione, si abilitano tutti gli utenti con i privilegi di sistema su tutti gli oggetti ad accedere alla funzione.
- 7. Selezionare **Personalizza**, se possibile. Utilizzare i pulsanti **Aggiungi** e **Rimuovi** nella finestra di dialogo **Accesso personalizzato** per aggiungere o rimuovere gli utenti o i gruppi nelle liste Accesso consentito e Accesso negato.
- 8. Selezionare **Elimina personalizzazione**, se applicabile. Selezionando questa opzione, vengono cancellate tutte le impostazioni di accesso personalizzato per la funzione selezionata.
- 9. Fare clic su **OK** per chiudere la finestra di dialogo Gestione applicazioni.

# ≪

# **Gestire le impostazioni di accesso per utenti e gruppi**

E' possibile utilizzare Gestione applicazioni per identificare le funzioni a cui può accedere un utente o un gruppo. E' inoltre possibile personalizzare l'accesso di un utente o di un gruppo a funzioni specifiche. Per questa operazione, seguire queste istruzioni:

- 1. In iSeries Navigator, aprire **Utenti e gruppi**.
- 2. Selezionare **Tutti gli utenti**, **Gruppi** o **Utenti non nel gruppo** per visualizzare una lista di utenti e gruppi.
- 3. Fare clic con il tastino destro del mouse su un utente o un gruppo e selezionare **Proprietà**.
- 4. Fare clic su **Funzioni**.
- 5. Fare clic sul separatore **Applicazioni**.
- 6. Utilizzare questa pagina per modificare le impostazioni di accesso per un utente o per un gruppo.
- 7. Fare doppio clic su **OK** per chiudere la finestra di dialogo **Proprietà**.

Se vi sono domande relative al modo in cui procedere, consultare l'aiuto in linea di iSeries Navigator per i dettagli su ognuno dei campi sulla finestra di dialogo.

**Nota:** in alcuni casi, all'utente è consentito un accesso di sola lettura. Ciò si verifica quando una funzione ha accesso a tutti gli oggetti e l'utente ha il privilegio di sistema su tutti gli oggetti.

# **Gestire le impostazioni centrali**

Impostazioni centrali della Gestione di sistema consente ad un amministratore di controllare diverse funzioni di iSeries Access per Windows gestite precedentemente utilizzando le normative Client Access Express. Per visualizzare una lista delle funzioni e delle impostazioni che possono essere controllate utilizzando Impostazioni centrali della gestione applicazioni, consultare la [lista di normative di iSeries](../rzaii/rzaiipolicylisting.htm) [Access per Windows.](../rzaii/rzaiipolicylisting.htm)

**Nota:** le normative di iSeries Access per Windows possono essere gestite tramite Impostazioni centrali. Tuttavia, le seguenti normative non sono supportate: installazione, impostazioni dettagliate di PC5250 e accesso all'elaboratore (Gestione applicazioni non consente di specificare se l'elaboratore può accedere ad una funzione o meno).

La seguente figura mostra cosa aspettarsi quando si seleziona un sistema iSeries—>**Gestione applicazioni**—>**Impostazioni centrali**. Da questa finestra di dialogo, è possibile gestire Impostazioni centrali. Questa finestra di dialogo consente di concedere o negare l'accesso a funzioni gestibili specifiche selezionando le caselle di spunta. Le voci elencate sono funzioni disponibili per la gestione nel separatore **Applicazioni client**.

| Application Administration (Central Settings) - MyiSeries<br>Select the functions or applications available to users.                                                                                                    |                                                                            |                                                                                     | ? x                      |
|----------------------------------------------------------------------------------------------------|----------------------------------------------------------------------------|-------------------------------------------------------------------------------------|--------------------------|
| Client Applications<br>iSeries Navigator<br>Function<br><b>El Access for Windows</b><br>田<br>5250 Display and Printer Emulator<br>甲 <b>酐</b> Data Transfer<br>∯ ODBC Support<br><b>B</b> OLE DB Provider<br>Remote Command - Command Line<br>Directory Update<br>图 iSeries Password Changes<br>iSeries Navigator<br>Creation of Desktop Icons<br><b>甲圖 PC Commands</b><br>田 T ActiveX Automation Objects | Default Access<br>⊽<br>⊽<br>⊽<br>⊡<br>☑<br>☑<br>☑<br>☑<br>☑<br>☑<br>☑<br>☑ | All Object Access<br>⊽<br>ᢦ<br>⊽<br>☑<br>☑<br>☑<br>V<br>$\triangledown$<br>202<br>⊽ | <b>Customized Access</b> |
| <b>Remove Customization</b>                                                                                                    |                                                                            |                                                                                     | Customize                |
| Advanced Settings<br>Applications                                                                                                    |                                                                            | 0K                                                                                  | Cancel<br>Help           |

Figura 4. La finestra di dialogo Impostazioni centrali di Gestione applicazioni elenca le funzioni gestibili.

E' possibile gestire le funzioni di iSeries Access per Windows dalla pagina Impostazioni centrali, ma per gestire Impostazioni avanzate per iSeries Access per Windows, è necessario aprire la finestra di dialogo Impostazioni avanzate facendo clic sul pulsante **Impostazioni avanzate. . .** . Tramite il sistema di gestione, un amministratore di sistema può impostare le impostazioni avanzate per un utente o un gruppo. L'amministratore può imporre o suggerire questi valori. Le impostazioni avanzate sono disponibili solo se Impostazioni avanzate per iSeries Access per Windows è [registrato.](#page-29-0)

Per gestire le impostazioni avanzate per un utente o un gruppo, seguire queste istruzioni:

- 1. In iSeries Navigator, fare clic col tastino destro del mouse sul proprio sistema di gestione.
- 2. Selezionare **Gestione applicazioni**–> **Impostazioni centrali**.
- 3. Fare clic su **Impostazioni avanzate. . .**.
- 4. Selezionare l'utente o il gruppo che si desidera gestire.
- 5. Fare clic sul separatore **Collegamenti** per impostare le informazioni sul collegamento, sulle prestazioni e se l'SSL (Secure Sockets layer) viene utilizzato durante il collegamento al server. Fare clic sul lucchetto per modificare un valore da obbligatorio a consigliato o viceversa.
- 6. Fare clic sul separatore **Parola d'ordine** per specificare se gli utenti devono essere informati prima della scadenza delle parole d'ordine. E' possibile inoltre specificare se è consentita o meno la memorizzazione in cache delle parole d'ordine di OS/400 e se sono consentiti o meno tutti i comandi remoti in entrata quando la funzione di memorizzazione in cache è disabilitata. Fare clic sul lucchetto per modificare un valore da obbligatorio a consigliato o viceversa.
- 7. Fare clic sul separatore **Lingua** per specificare i valori predefiniti o i valori definiti dall'utente per le sostituzioni della conversione carattere. E' possibile inoltre specificare l'abilitazione di trasformazioni bidirezionali dello script. Fare clic sul lucchetto per modificare un valore da obbligatorio a consigliato o viceversa.
- 8. Fare clic sul separatore **Servizio** per specificare se i lavori del servizio di background devono essere avviati automaticamente o meno. Fare clic sul lucchetto per modificare un valore da obbligatorio a consigliato o viceversa.
- 9. Fare clic sul separatore **Ambienti** per specificare gli ambienti disponibili all'utente o al gruppo selezionato. E' possibile inoltre personalizzare l'ambiente consentendo all'utente o al gruppo di modificare gli ambienti disponibili. Altrimenti, l'amministratore di sistema può selezionare un ambiente per gli utenti o per i gruppi e può non consentire di modificare l'ambiente per essi definito dall'amministratore del sistema. Fare clic sui pulsanti Obbligatorio o Consigliato per specificare se gli utenti possono modificare i valori.

**Nota:** queste informazioni differiscono dalla normativa iSeries Access per Windows.

- 10. Fare clic su **OK** per chiudere la finestra di dialogo Impostazioni avanzate.
- 11. Fare clic su **OK** per chiudere la finestra di dialogo Gestione applicazioni.

≪

# <span id="page-34-0"></span>**Capitolo 8. Scenari: Gestione applicazioni**

 $\gg$ I seguenti scenari mostrano come utilizzare [Gestione applicazioni](#page-6-0) per gestire le applicazioni client.

"Scenario 1: impostare Gestione applicazioni"

Descrive il modo in cui pianificare e configurare un sistema da gestire tramite Gestione applicazioni. Dimostra come controllare l'accesso alle applicazioni limitando gli utenti alle applicazioni e alle funzioni specifiche dei loro impegni lavorativi.

["Scenario 2: impostare un sistema di gestione per Impostazioni centrali" a pagina 31](#page-36-0) Questo scenario si basa sulla stessa impostazione dello scenario 1, ma dimostra anche come definire il sistema come sistema di gestione, che contiene Impostazioni centrali.

# ≪

# **Scenario 1: impostare Gestione applicazioni**

 $\gg$  Presupporre che la propria società abbia un server (Server001) in una rete che esegue queste applicazioni client:

L'applicazione **Produzione**, che ha un'interfaccia client con queste funzioni gestibili:

- **•** Gestione inventario
- Adempimento ordine
- L' applicazione **Finanza** che ha un'interfaccia client con queste funzioni gestibili:
- Crediti a breve termine
- Creazione bilancio

Gli utenti accedono al server utilizzando iSeries Access per Windows e iSeries Navigator. E' necessario stabilire quali applicazioni si desidera gestire tramite Gestione applicazioni. Quindi è necessario valutare il tipo di accesso richiesto dall'utente per ogni funzione.

## **Fase 1: pianificare la strategia di Gestione applicazioni**

### **Quali applicazioni gestire?**

Il Server001 ha due e solo due, gruppi distinti di utenti: utenti dell'applicazione Produzione e utenti dell'applicazione Finanza. Gli utenti della prima applicazione non devono disporre dell'accesso alla seconda e viceversa. Inoltre, ogni gruppo ha impostazioni di accesso differenti per le diverse funzioni di iSeries Navigator. Per questo motivo, è necessario registrare iSeries Navigator, le applicazioni Produzione e Finanza sul Server001. iSeries Access per Windows e le funzioni gestibili (iSeries Navigator) vengono registrati automaticamente nel momento in cui si effettua l'installazione di Gestione applicazioni in modo tale che non sia necessario registrare iSeries Navigator.

### **Che tipo di accesso si desidera che gli utenti abbiano alle funzioni gestibili di tali applicazioni?**

Tutti gli utenti che utilizzano l'applicazione Produzione appartengono a un gruppo denominato MFGUSER. Tutti i leader del team di produzione appartengono a un gruppo denominato MFGLEAD. Tutti gli utenti che utilizzano l'applicazione Finanza appartengono a un gruppo denominato FINANZA. Una volta stabiliti i gruppi di utenti delle applicazioni sul Server001 accedere a:

### **Applicazione Produzione**

## **Gestione inventario**

Solo Judy, Natasha, Jose e Alex richiedono di accedere a questa funzione.

## **Adempimento ordine**

Tutti i leader del team di produzione accedono a questa funzione, tranne Alex.

#### **Applicazione Finanza**

#### **Crediti a breve termine**

Tutti i membri FINANZA richiedono l'accesso a questa funzione.

#### **Creazione bilancio**

Tutti i membri FINANZA richiedono l'accesso a questa funzione.

### **iSeries Navigator**

- v Tutti gli utenti dell'applicazione Produzione richiedono l'accesso alle Operazioni di base.
- v Tutti gli utenti dell'applicazione Finanza richiedono l'accesso alle Operazioni di base, a Database e File system.
- v Tutti gli amministratori di sistema richiedono l'accesso a tutte le funzioni di iSeries Navigator.
- **Nota:** gli amministratori di questo server non richiedono l'accesso all'applicazione Produzione o all'applicazione Finanza. Tutti gli amministratori dispongono del privilegio di sistema su tutti gli oggetti.

### **Fase 2: impostare la strategia Gestione applicazioni**

Considerate le informazioni presenti nella pianificazione della strategia di Gestione applicazioni, configurare le impostazioni di accesso per ogni funzione gestibile da parte dell'applicazione nel modo seguente:

### **Applicazione Produzione**

### **Gestione inventario**

- 1. Dalla finestra di dialogo **Gestione applicazioni**, andare alla pagina **Applicazioni client**.
- 2. Aprire l'**Applicazione Produzione**.
- 3. Per Gestione inventario, deselezionare **Accesso predefinito**.
- 4. Fare clic su **Personalizza**. In questo modo si apre la finestra di dialogo **Personalizza accesso**.
- 5. Nel campo **Accesso**, deselezionare **Privilegio a tutti gli oggetti di sistema**.
- 6. Aprire **Tutti gli utenti** nella casella di elenco **Utenti e gruppi**.
- 7. Selezionare Judy, Natasha, Jose e Alex dalla lista di tutti gli utenti e fare clic su **Aggiungi** per aggiungerli alla lista **Accessi consentiti**.
- 8. Fare clic su **OK** per salvare le impostazioni di accesso.
- 9. Per Adempimento ordine, deselezionare **Accesso predefinito**.
- 10. Fare clic su **Personalizza**. In questo modo si apre la finestra di dialogo **Personalizza accesso**.
- 11. Nel campo **Accesso**, deselezionare **Utenti con privilegio a tutti gli oggetti di sistema**.
- 12. Aprire **Tutti gli utenti** nella casella di elenco **Utenti e gruppi**.
- 13. Selezionare Alex dalla lista di tutti gli utenti e fare clic su **Aggiungi** per aggiungerlo alla lista **Accessi negati**.
- 14. Aprire **Gruppi** nella casella di elenco **Utenti e gruppi**.
- 15. Selezionare MFGLEAD dalla lista di gruppi e fare clic su **Aggiungi** per aggiungere il gruppo alla lista **Accesso consentito**.
- 16. Fare clic su **OK** per salvare le impostazioni di accesso.

### **Applicazione Finanza**

### **Tutte le funzioni**

- 1. Dalla finestra di dialogo **Gestione applicazioni**, andare alla pagina **Applicazioni client**.
- 2. Aprire l'**applicazione Finanza**.
- 3. Per Crediti a breve termine, deselezionare **Accesso predefinito**.
- 4. Fare clic su **Personalizza**. In questo modo si apre la finestra di dialogo **Personalizza accesso**.
- <span id="page-36-0"></span>5. Nel campo **Accesso**, deselezionare **Utenti con privilegio a tutti gli oggetti di sistema**.
- 6. Aprire **Gruppi** nella casella di elenco **Utenti e gruppi**.
- 7. Selezionare FINANZA dalla lista di gruppi e fare clic su **Aggiungi** per aggiungere il gruppo alla lista **Accesso consentito**.
- 8. Fare clic su **OK** per salvare le impostazioni di accesso.
- 9. Ripetere queste istruzioni per Creazione bilancio.

### **iSeries Navigator**

## **Operazioni di base**

- 1. Dalla finestra di dialogo **Gestione applicazioni**, andare alla pagina **iSeries Navigator**.
- 2. Per Operazioni di base, selezionare **Accesso predefinito** e **Accesso a tutti gli oggetti**.
- 3. Fare clic su **OK** per salvare le impostazioni di accesso.

### **Database**

- 1. Dalla finestra di dialogo **Gestione applicazioni**, andare alla pagina **iSeries Navigator**.
- 2. Per Database, deselezionare **Accesso predefinito**.
- 3. Fare clic su **Personalizza**. In questo modo si apre la finestra di dialogo **Personalizza accesso**.
- 4. Nel campo **Accesso**, selezionare **Utenti con privilegio a tutti gli oggetti di sistema**.
- 5. Aprire **Gruppi** nella casella di elenco **Utenti e gruppi**.
- 6. Selezionare FINANZA dalla lista di gruppi e fare clic su **Aggiungi** per aggiungere il gruppo alla lista **Accesso consentito**.
- 7. Fare clic su **OK** per salvare le impostazioni di accesso.

## **File System**

- 1. Dalla finestra di dialogo **Gestione applicazioni**, andare alla pagina **iSeries Navigator**.
- 2. Per File system, deselezionare **Accesso predefinito**.
- 3. Fare clic su **Personalizza**. In questo modo si apre la finestra di dialogo **Personalizza accesso**.
- 4. Nel campo **Accesso**, selezionare **Utenti con privilegio a tutti gli oggetti di sistema**.
- 5. Aprire **Gruppi** nella casella di elenco **Utenti e gruppi**.
- 6. Selezionare FINANZA dalla lista di gruppi e fare clic su **Aggiungi** per aggiungere il gruppo alla lista **Accesso consentito**.
- 7. Fare clic su **OK** per salvare le impostazioni di accesso.

### **Tutte le altre funzioni di iSeries Navigator**

- 1. Dalla finestra di dialogo **Gestione applicazioni**, andare alla pagina **iSeries Navigator**.
- 2. Per ogni funzione, deselezionare **Accesso predefinito** e selezionare **Accesso a tutti gli oggetti**.
- 3. Fare clic su **OK** per salvare le impostazioni di accesso.

Sono state utilizzate le Impostazioni locali all'interno di Gestione applicazioni per impostare un ambiente che limita l'accesso dell'utente a funzioni specifiche. Se si desidera impostare un sistema di gestione per Impostazioni centrali, andare allo scenario 2 che spiega il modo in cui utilizzare Impostazioni centrali nella propria strategia di Gestione applicazioni.

# **Scenario 2: impostare un sistema di gestione per Impostazioni centrali**

 $\gg$  Nello scenario 1, Gestione applicazioni viene impostata su un sistema per gestire chi ha l'accesso a specifiche applicazioni di finanza e di produzione. Definendo il sistema come sistema di gestione, è possibile gestire le Impostazioni centrali. Queste impostazioni consentono di utilizzare le impostazioni avanzate che permettono di controllare le informazioni sul collegamento, sulla lingua, sugli ambienti, sul servizio e sulla parola d'ordine. Inoltre, sarà possibile controllare l'accesso a diverse funzioni aggiuntive di iSeries Access per Windows.

### **Fase 1: pianificare la strategia del sistema di gestione**

### **Quali utenti si desidera gestire?**

Poiché tutti gli utenti dispongono di impostazioni di accesso specifiche a varie funzioni, è necessario gestire tutti gli utenti in modo tale da potenziare le impostazioni di accesso. Altrimenti, tutti gli utenti avrebbero accesso a tutte le funzioni.

#### **Si desidera che tutti gli utenti che effettuano l'installazione utilizzando l'immagine di installazione modificata utilizzino un sistema di gestione specifico?**

L'unico server disponibile per gli addetti alla produzione e alla finanza è Server001. Questo server contiene impostazioni avanzate di ogni utente, in modo tale che quando gli utenti effettuano l'installazione, possono utilizzare automaticamente Server001 come sistema di gestione. Poiché questo è l'unico sistema di gestione nell'ambiente, verrà specificato Server001 come sistema di gestione dell'immagine di installazione.

### **Con quale frequenza si desidera convalidare la cache lato client per verificare che le impostazioni del client corrispondano alle impostazioni memorizzate sul sistema di gestione?**

Dopo l'impostazione iniziale, Impostazioni centrali non verrà modificato, ma le modifiche devono essere distribuite in una settimana a tutti i client di iSeries Access per Windows nella rete. Per questo motivo, è necessario impostare la frequenza di scansione su **Una volta ogni sette giorni**.

## **Quali applicazioni iSeries Access per Windows gestite tramite Impostazioni centrali devono essere disponibili per gli utenti e i gruppi?**

Si desidera che tutte le applicazioni gestite siano disponibili per tutti gli utenti e i gruppi fatta eccezione per la funzione Comando remoto-Riga comandi.

### **Quali impostazioni avanzate devono essere obbligatorie/suggerite?**

Si desidera accertarsi che tutti gli utenti stiano effettuando il collegamento al sistema utilizzando l'ID utente predefinito (se richiesto) e che venga inviato un messaggio di avvertenza prima della scadenza della parola d'ordine. Tuttavia, sono obbligatorie le informazioni sul collegamento e l'avvertenza sulla scadenza della parola d'ordine. Ciò assicurerà che l'utente non modificherà quelle due impostazioni. Tutte le altre impostazioni avanzate si troveranno nello stato consigliato, in modo tale che l'amministratore del sistema possa suggerire un valore, ma l'utente potrà ancora modificarlo.

## **Fase 2: configurare il sistema di gestione**

### **Definire il sistema di gestione**

Queste fasi evidenziano le azioni che devono essere eseguite per gestire realmente le funzioni su un sistema di gestione:

- 1. Fare clic col tastino destro del mouse su **Server001** e selezionare **Proprietà**.
- 2. Selezionare la pagina **Sistema di gestione**.
- 3. Selezionare **Sistema di gestione**.
- 4. Selezionare **Numero di giorni** per la frequenza di scansione e specificare **7 giorni**.
- 5. Selezionare **Gestione predefinita utenti**.
- 6. Fare clic su **Imposta Sistema di gestione dell'immagine di installazione**.
- 7. Specificare l'ubicazione dell'immagine d'installazione oppure fare clic su **Sfoglia** per individuare l'immagine di installazione.
- 8. Specificare **Server001** per il sistema di gestione.
- 9. Fare clic su **OK** per chiudere la finestra di dialogo **Impostazione Sistema di gestione dell'immagine d'installazione**.
- 10. Fare clic su **OK** per chiudere la finestra di dialogo **Proprietà**.

### **Impostare Impostazioni centrali**

Queste fasi evidenziano le azioni che devono essere eseguite per impostare le impostazioni avanzate per il proprio sistema di gestione:

- 1. Fare clic col tastino destro del mouse su **Server001**.
- 2. Selezionare **Gestione applicazioni** –> **Impostazioni centrali**.
- 3. Deselezionare Accesso predefinito Comando remoto Riga comandi.
- 4. Deselezionare Accesso a tutti gli oggetti Comando remoto Riga comandi.
- 5. Fare clic su **Impostazioni avanzate. . .** .
- 6. Selezionare la pagina **Parole d'ordine**.
- 7. Selezionare **Avvertire gli utenti prima della scadenza della parola d'ordine del server**.
- 8. Specificare **10 giorni** in modo tale che vengano emessi messaggi di avvertenza agli utenti 10 giorni prima della scadenza.
- 9. Fare clic sul lucchetto davanti a questo valore per renderlo obbligatorio. (Il lucchetto deve essere chiuso.)
- 10. Selezionare la pagina **Collegamenti**.
- 11. Selezionare **Utilizzo ID utente predefinito, richiesto come necessario**.
- 12. Fare clic sul lucchetto per rendere obbligatorio questo valore. (Il lucchetto deve essere chiuso.)
- 13. Lasciare tutte le altre impostazioni avanzate come valori consigliati. I lucchetti per queste impostazioni devono essere aperti.
- 14. Fare clic su **OK** per chiudere la finestra di dialogo **Impostazioni avanzate**.
- 15. Fare clic su **OK** per chiudere la finestra di dialogo **Gestione applicazioni**.

Ora l'utente ha configurato un sistema di gestione che contiene le Impostazioni centrali. All'interno delle Impostazioni centrali, si è in grado di adottare le impostazioni avanzate per soddisfare le necessità dell'azienda. «

![](_page_41_Picture_0.jpeg)

Printed in Denmark by IBM Danmark A/S